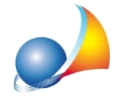

## Posso importare i dati economici di progetto e dei singoli stati di avanzamento dei lavori da un computo redatto con Euclide? Come devo strutturare il computo?

I dati economici della pratica (sia nel quadro economico di progetto che nei singoli stati di avanzamento lavori) possono essere importati da Euclide Computo & Contabilità attraverso il relativo pulsante.

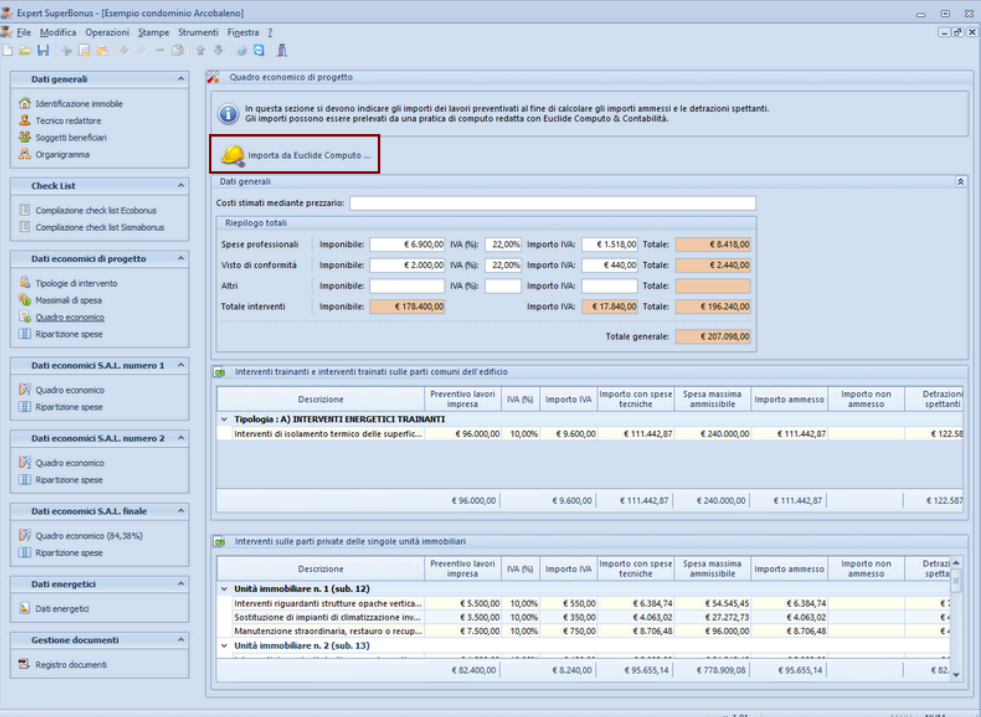

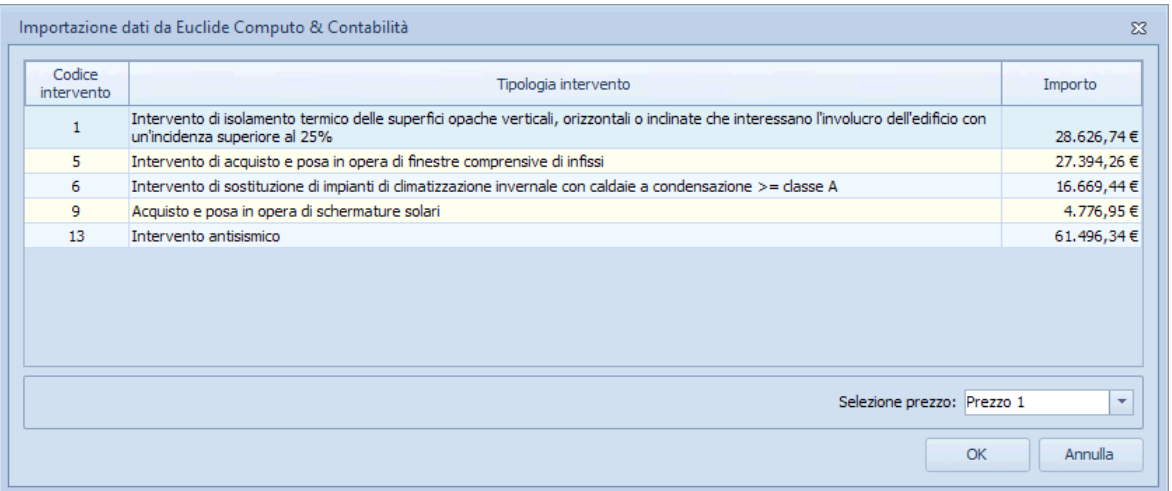

Il computo (o la contabilità lavori) dovrà essere stato suddiviso in Tipologie intervento per detrazioni fiscali, come indicato nella scheda tecnica:

Computo metrico per intervento "Superbonus": è possibile ricavare un prospetto con le tipologie di interventi effettuati (secondo la classificazione dell'Agenzia delle Entrate) ed i relativi totali? Posso suddividere le spese per ogni singola unità?

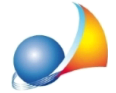

Assistenza Tecnica Geo Network Telefono 0187.629.894 - Fax 0187.627.172 e-mail:assistenza@geonetwork.it

Nel caso non siano state indicate le *Tipologie di intervento* per una o più voci di computo ad esempio in caso di opere provvisionali - queste verranno evidenziate in fase di importazione, e attraverso la funzione Assegna ripartizione agli interventi selezionati disponibile nel popup menu associato al tasto destro del mouse, sarà possibile ripartirne l'importo su uno o più interventi.

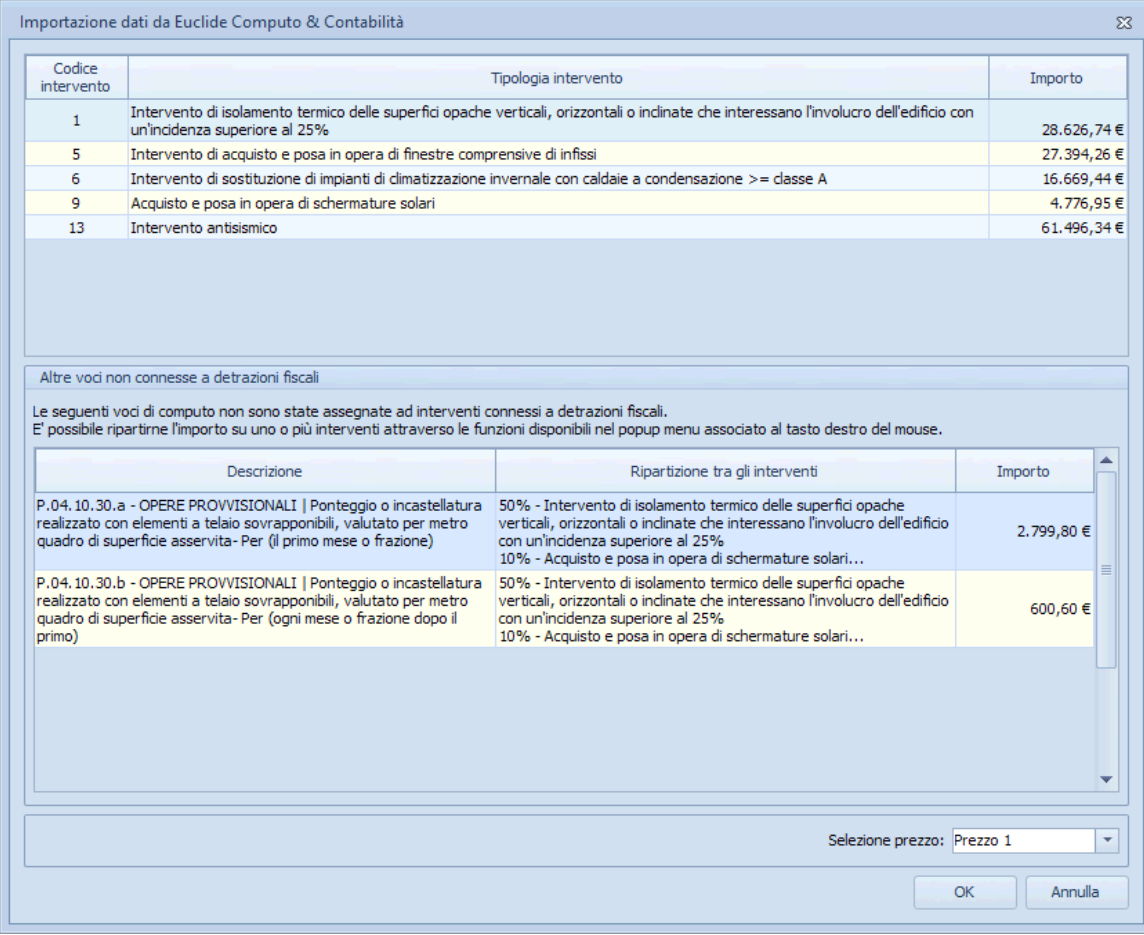

Nell'esempio in figura, relativamente alle voci di computo con codice P.04.10.30.a e *P.04.10.30.b*, i relativi importi verranno ripartiti come segue:

- 50% su 1) Intervento di isolamento termico delle superfici opache...
- · 10% su*9)Acquistoeposainoperadischermaturesolari*
- · 40% su*13)Interventoantisismico*

Nel caso quindi dell'intervento trainante *Intervento di isolamento termico delle superfici opacheverticali,orizzontalioinclinatecheinteressanol'involucrodell'edificiocon un'incidenza superiore al 25% si avrà:* 

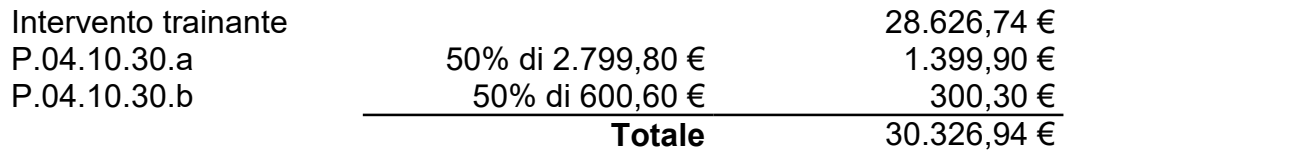